$\begin{array}{ccc} \text{S3} & \text{O} & \text{I} & \text{I} & \text$ newsletter 1 the minnesota apple computer users' group, inc.

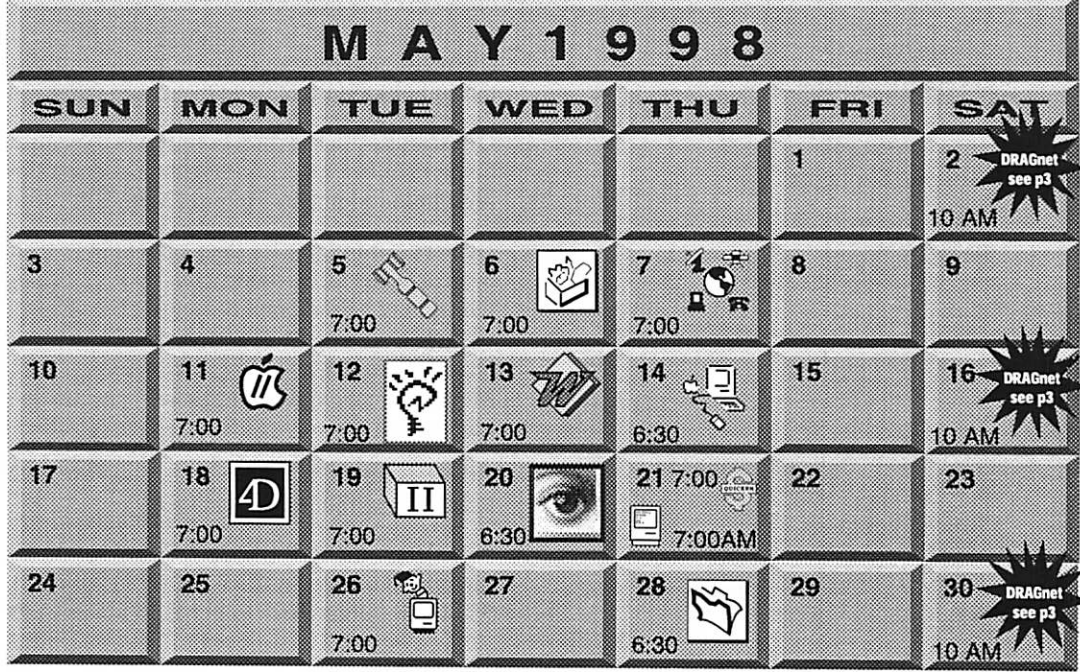

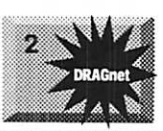

Б

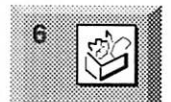

DRAGnet 840 12th Avenue NE "Help test/sort equipment<br>(Mac/Apple II)"

(Mac/Apple II)" Tom Gates, 789-6981 Board of Directors mini'app'les members welcome. Byerly's 7171 France Ave. S., Edina

Eric Jacobson, 603-9111 ClarisWorks SIG

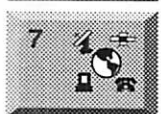

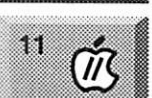

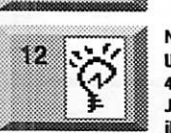

Southdale Library 7001 York Ave South, Edina John Hunkins, Jr., 457-8949 Telecommunications SIG Epiphany Lutheran Church

1414 East 48th Street S, Mpls

"Publishing Databaases on Web" Bert Persson, 861-9578 Apple II/GS Main<br>Augsburg Park Library, Augsburg Park Library, 7100 Nicollet Ave., Richfield Tom Gates, 789-6981

Newton/eMate SIG<br>University Club 420 Summit Ave. St. Paul 420 Summit Ave, St Paul Jennifer Hunt, 623-4754 jhunt@med.umn.edu

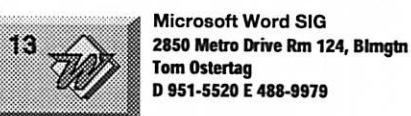

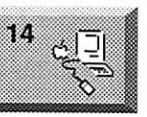

Macintosh Main Washburn Library 5244 Lyndale Avenue S., Mpls

Tom Ostertag

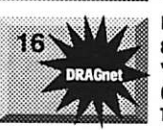

18

"Help test/sort equipment<br>(Mac/Apple II)" Tom Gates, 789-6981 Fourth Dimension SIG 8200 Humbolt Ave South 2nd Fir. Conference Rm. Blmgtn

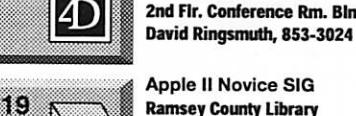

 $\overline{\text{II}}$ 

Apple II Novice SIG<br>Ramsey County Library Ramsey County Library 2180 Hamline Ave, Bloomington Tom Gates, 789-6981

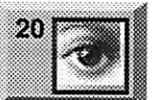

Photoshop Southdale Library 7001 York Ave South, Edina Denis Diekhoff, 920-2437

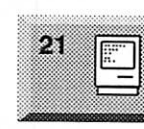

Macintosh Consultants SIG **Box Suite** Louisiana Ave & Cedar Lake Rd SL Louis Park Bob Demeules, 559-1124 Quicken/Investment SIG 2850 Metro Drive, Rm 124 Bloomington Dale Strand, 835-5872

Mac Programmers SIG Van Cleve Park Building 901 15th Avenue SE, Mpls Gervaise Kimm, 379-1836

25  $\overset{\text{\rm (}}{\underset{\text{\tiny{2.15}}}{\text{\tiny{2.15}}}}$ 

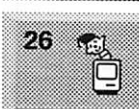

28

 $30.3$ 

Filemaker Pro SIG Partners 1410 Energy Park Drive #5 **St Paul** 

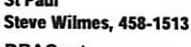

DRAGnet 840 12th Avenue NE "Help test/sort equipment<br>(Mac/Apple II)"

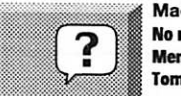

(Mac/Apple II)" Tom Gates, 789-6981 Macintosh Novice SIG

No meeting this month Memorial Day Tom Lufkin, 698-6523

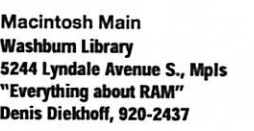

DRAGnet 840 12th Avenue NE The Minnesota Apple Computer Users' Group, Inc.

P.O. Box 796, Hopkins, MN 55343

### Board of Directors:

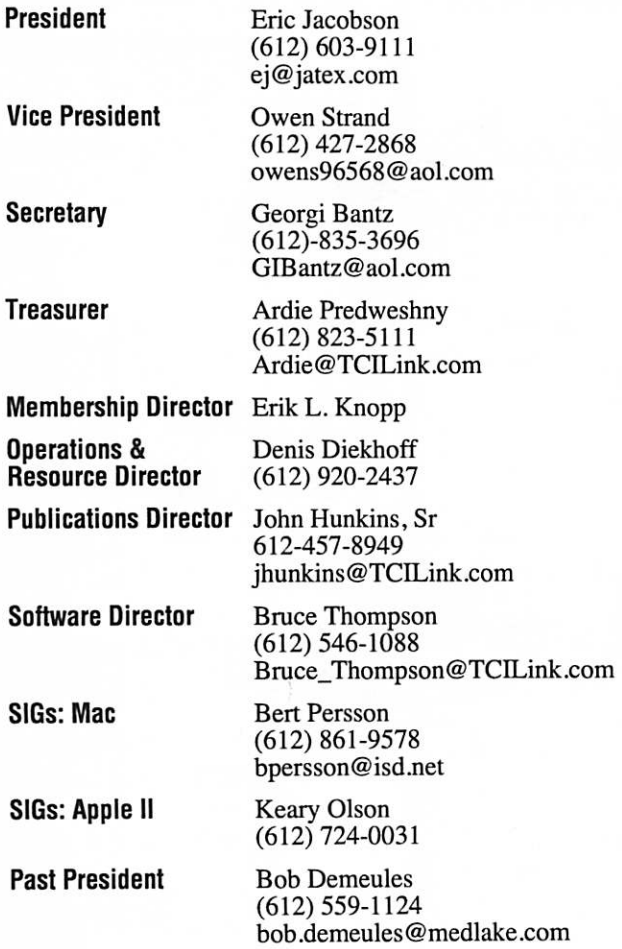

Introduction - This is the Newsletter of mini'app'les, the Minnesota Apple Computer Users' Group, Inc., a Minnesota non-profit club. The whole newsletter is copyrighted © by mini'app'les. Articles may be repro duced in other non-profit User Groups' publications except where specifically copyrighted by the author. (Permission to reproduce these articles must be given by the author.) Please include the source when reprinting.

Questions - Please direct questions to an appropriate board member. Users with technical questions should refer to the Members Helping Members section.

Dealers - mini'app'les does not endorse specific dealers. The club promotes distribution of information which may help members identify best buys and ser vice. The club itself does not participate in bulk pur chases of media, software, hardware and publications. Members may organize such activities on behalf of other members.

Advertisers - For information, see Newsletter Ad Rates box within this issue.

Newsletter Contributions - Please send contributions directly to our Post Office, Box 796, Hopkins, MN 55343 or upload them to our BBS at 824-4394.

Deadline for material for the next newsletter is the 1st of the month. An article will be printed when space permits and, if in the opinion of the Newsletter Editor or Manager, it constitutes material suitable for publication.

Editor/Publisher: Tom Ostertag 488-9979

Newsletter Layout: John Hunkins

mini'app'les BBS -824-4394,24 hrs. Settings: 8-1-0. Call in with FirstClass® Client software or any textbased terminal program.

mini'app'les Voice Mail - 229-6952

mini'app'les WWW site: http://www.miniapples.org

Printed by GraphicsXpress

The mini'app'les Newsletter is an independent publication not affiliated, sponsored, or sanctioned by Apple Computer, Inc. or any other computer manufacturer. The opinions, statements, positions, and views herein are those of the author(s) or editor and are not intended to represent the opinions, statements, positions, or views of Apple Computer Inc., or any other computer manufacturer. Instead of placing a trademark symbol at every occurrence of a trade-marked name, we state that we are using the names only in an editorial manner, to the benefit of the trademark owner, with no intention of infringement of the trademark.

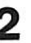

 $\overline{\phantom{a}}$ 

### FOR RENT: BRILLIANT **PRESENTATIONS**

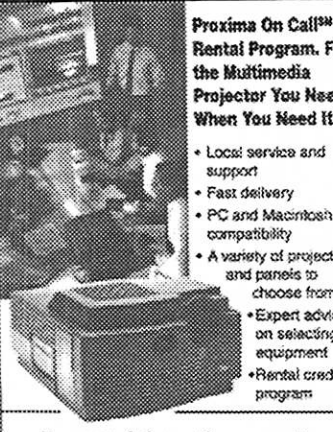

Rentai Program. For the Multimedia Projector You Need. When You Need It. Locol service and support Fast delivery PC and Macintosh compatibility A variety of projectors and panels to choose from · Expert advice on selecting equipment ·Rental creatif program

### For more information reqarding:

**Computer Projection Systems-**LCD, Data or Video Projectors Complete Conference and Training Rooms Printers . Labeling . Signage Systems All A/V Equipment-Sales . Service . Rantals

PLEASE CALL

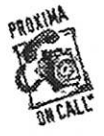

**WERDEN** 3300 University Ave. S.E. Minnsapolis, MN 55414-9852<br>612-331-5500 · 1-800-933-7337 (Ask for Extension 254)

## **CHANGE OF ADDRESS**

Moving? Going to be away from home and leaving a forwarding address with the Post Office? Please send us a Change of Address when you are informing others. By using a moment of your time and a few cents to drop us a card, you save the club some money and you get your newsletter delivered promptly to your new address. If you don't inform us, the Post Office puts your newsletter in the trash (they don't forward third class) mail) and charges the club for informing us of your new address. Change of Address should be sent to the club's mailing address: mini'app'les, Attn: Membership Director, Box 796, Hopkins, MN 55343.

### **Table of Contents**

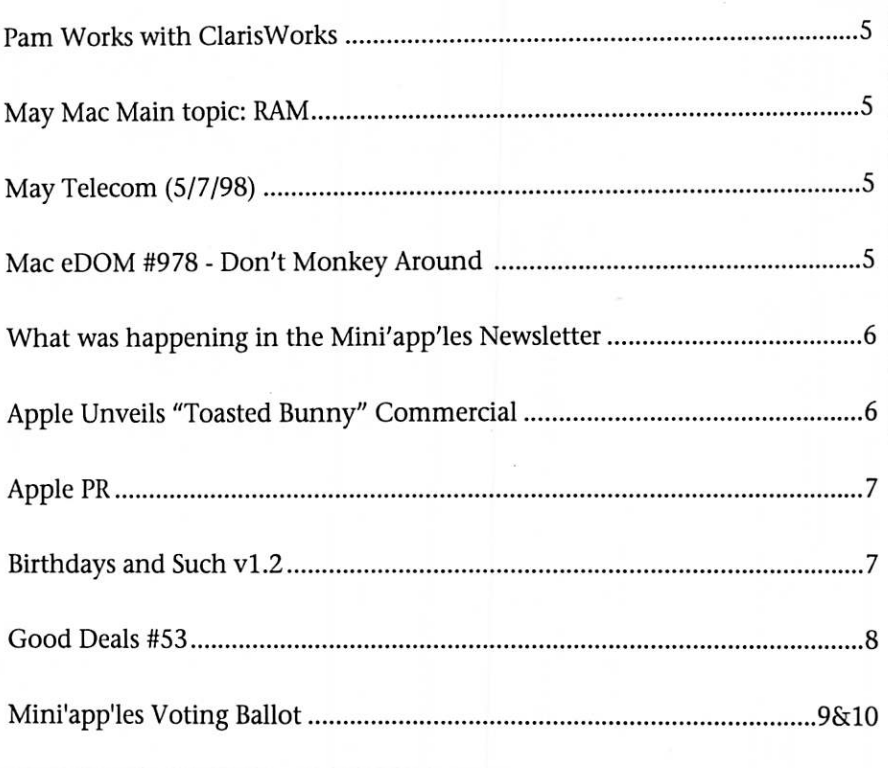

# **Volunteer Opportunities**

Come join mini'app'les members for some excellent volunteer opportunities. This is your chance to show us your computer knowledge and to help others along the way.

### **Computer Testing**

Help Test Apple II equipment **DragNet** 840 12th Ave NE, Minneapolis May, 2nd & 16th & 30th Contact: Tom Gates, 789-6981

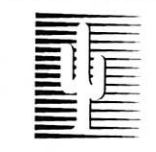

### **Cactus Software & Communications, Inc.**

"Sharp and to the point"

### **Documentation Services for:**

**Computer Software Mechanical Systems** 612/757-6916

**Technical Manuals Training Courses** Fax 757-4515

# Members Members

Need Help? Have a question the manual doesn't answer? Members Helping Members is a group of volunteers who have generously agreed to help. They are just a phone call (or e-mail) away. Please call only during appropriate times, if you are a Member, and own the software in question.

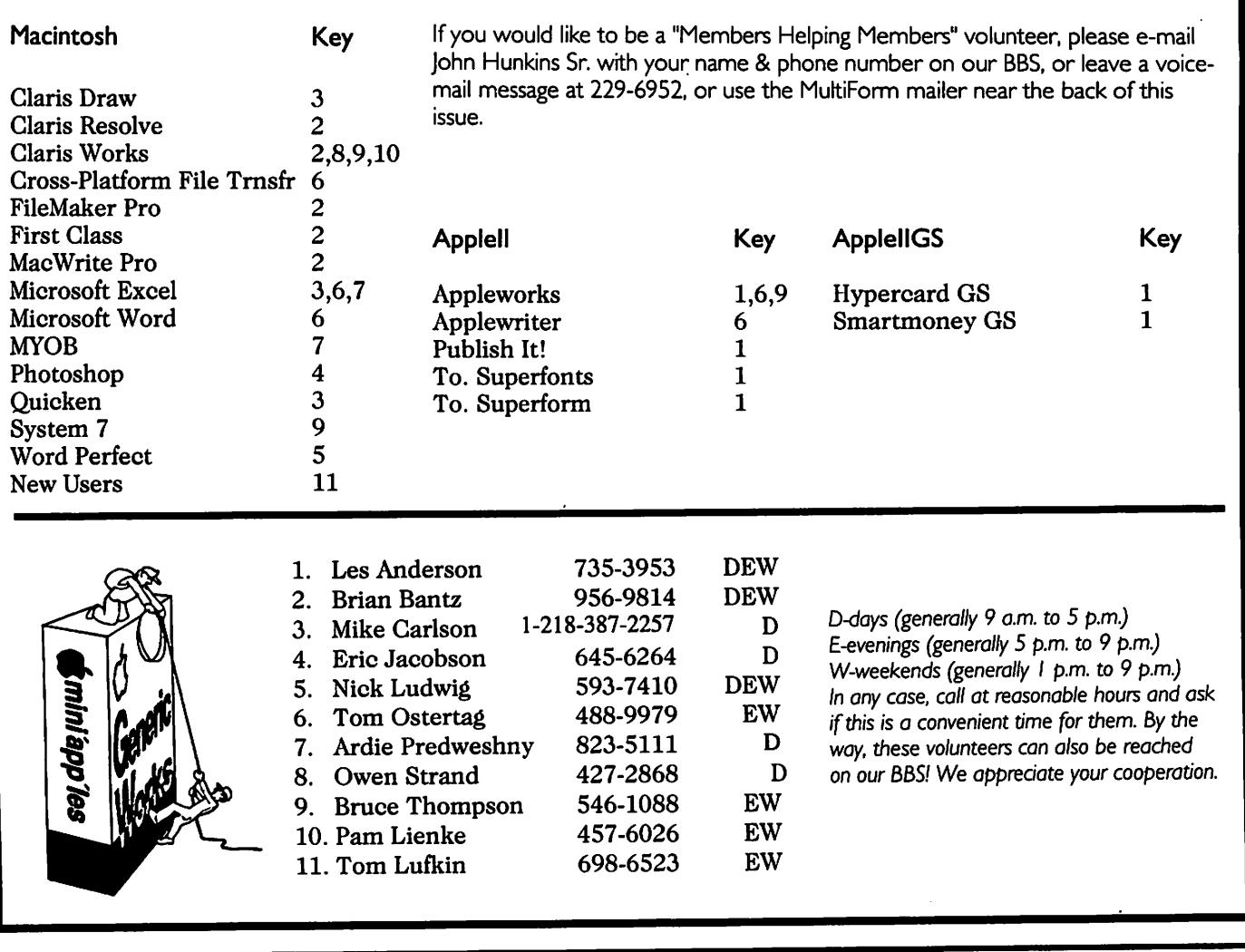

### Newsletter Ad Rates

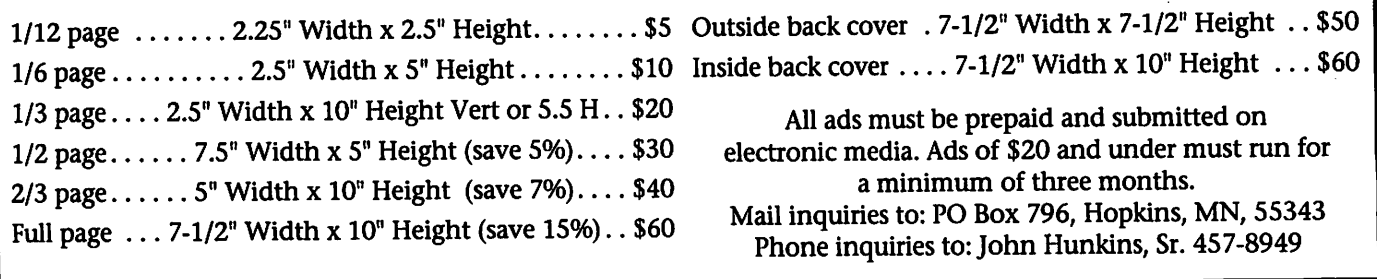

# Pam Works with ClarisWorks

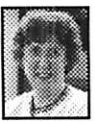

Pam Works with ClarisWorks By Pam Lienke

Is your database hohum? Why not add some

color? Even if you are the only one to see the color, and you don't have a color printer, color makes the data base more interesting. Some of my databases I use only on screen. Why add color, you ask? For fun. For interest. After all isn't that one of the reasons we use our Macs?

That said, how do you add color? First, have a database opened. Select Layout from the Layout menu; this is where you add color. If the tool bar is not present, select Show Tools from the Window menu, or press Shift-Command-T. Decide whether you want to color the background of the individual fields, the background of the record, or both. To add color to a field, select it (make sure the handles are visible). Next select a color from the paint color palette (click and hold the color wheel) under the paint can. The field takes on that color. Do this to as many fields as you wish. De-select the field(s). To color all or part of the background of the record, select the paint color of your choice. You may also wish to select a pen color for the border of the box you are about to draw, or you may wish to select to have no line around the box. Next select the rectangle tool and draw a box over the field or fields whose background color you are setting. When you release the mouse, you

# May Mac Main topic: RAM

Submitted by Denis A. Diekhoff

The May Mac Main meeting will explore the topic of RAM. We are going to try to get Fred Frankena from Memory Merchant to come and explain what all the numbers are about, and more. Apple will have a pre sentation just for us in June at a location yet to be decided. Watch the BBS and newsletter for details.

# Mac eDOM #978 - Don't Monkey Around

Copyright © APR 1998 Mini'app'les Submitted by Bruce Thompson

### Dialog View 2.31

Allows you to change the appear ance of directory dialogs (Open and Save dialogs). You can control what kind of icons are used, increase the height and width of the file list, and set the font for the file list. Requires

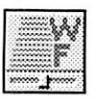

System 7. Not compatible with Norton Directory Assistance. Some PowerPC code. Shareware, \$10.

### WebFree 1.1

Copyright ©1996-1997 by Steven Falkenburg. All Rights Reserved.

WebFree is a tool that works with existing web browsers to let you, the

individual, take control over what<br>you see when you visit web sites.

Were you annoyed when your favorite site added huge advertise ments? Do you use web browsers in a educational setting where you don't want kids subjected to adver tisements for beer, or worse? Are you surfing the web over a slow modem link, falling asleep before a page loads all of its flashy graphics? Are you concerned with your privacy when browsing the web? If so, WebFree might be for you.

WebFree allows you to be the edi tor for the web sites you visit. You can use it to screen out advertise ments, unwanted images or links, and web cookies. The goal of WebFree is to make your web surfing more productive.

will see that you have covered your fields. To place the box behind the fields, select Move to Back from the Arrange menu.<br>Try several colors and combina-

tions of colors until you have a database that is anything but ho-hum. You must remember if you plan to print the database and do not have a color printer, you need to use light colors so you will be able to see the text when you print in gray scale.

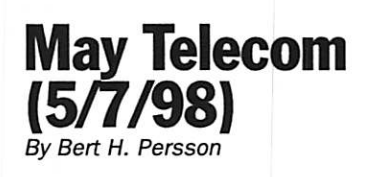

Calendar Info:

Telecommunications SIG Thursday May 7, 7pm Epiphany Lutheran Church, 1414 E 48th St South, Minneapolis.<br>Topic: Publishing databases

on the Web using FileMaker Pro (Bob Demeules)

WebFree is a single Control Panel that works with your existing Internet connection and browser software. It works over direct Internet connections, as well as over modem and ISDN PPP links. Both MacTCP and Open Transport are supported, and WebFree is designed

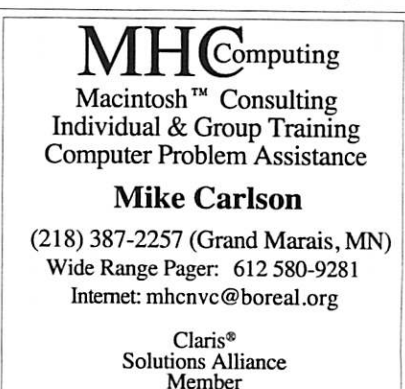

to work with all major Macintosh web browsers, including Netscape, Internet Explorer, Cyberdog, and the AOL web browser.

### Window Monkey 1.2.3

This fun and useful program monkeys with your windows in a good way, of course. With Window Monkey installed on your computer,

you'll be able to: • Add different background pat terns, pictures or textures to any window in the Finder. Patterns

aren't just for desktops anymore! • Use the handy Window Monkey menu to quickly go to any window in any application, even if it's buried beneath many other win dows.

• Open recently used folders at

any time with a click of the mouse. • Instantly jump to any open or recent folder from an Open or Save dialog box.

/\*\*i8k

Simply put, Window Monkey lets you work more easily with betterlooking windows.

# What was happening in the Mini'app'les Newsletter

compiled by Ken Slingsby

This series is presented to provide a link to our past. The snapshots of articles and advertisements appear ing in the Mini'app'les newsletters of yesterday are meant to entertain and enlighten rather than to poke fun at our past. Enjoy.

### 5 Years ago...

May 1993. This thirty page issue still smells new. Mini'app'les had a new newsletter editor who had creat ed a new look for the newsletter. In his opening editorial, he listed the many reasons the club logo still looks as it does. (There are legal rea sons for this. Beg or borrow a copy and read up on it.) There were sever al articles including reviews of Adobe Dimensions, a 3-D drawing program, a comparative article on disk com pression programs, and a review of a screen saver based on a Star Trek theme. The Apple II section con tained articles including the

announcement of ProDOS 8 and System v4.0.1 for the GS. There was the first in a series of reprints of Steve Weyhrich's 'History of the Apple II'. Rounding out the issue were an even dozen descriptions of recently released eDOMs.

### 10 Years ago...

May 1988. This 16 page issue with glossy covers featured a review of two Apple II assembler programs, another in the series of AppleWorks Advisor, a review of a new C. Itoh printer that was compatible with the Mac. Price for the new printer was \$749 for the standard model and \$949 for the LQ model. If purchased through Ramco Sales, a 20% dis count was available. There was one Apple II eDOM released and one GS eDOM released. A planned Swap Meet was announced.

### 15 Years ago...

May 1983. This 29 page issue

announced a new DOM catalog list ing DOMs 1 through 15 with an addendum covering DOMs 16 through 22. The SIG groups included an Educational SIG, VisiCalc SIG, Investment SIG, and a Business SIG. The St. Paul Branch had just moved and was renamed the Mahtomedi branch. There was a three page review of Magic Window II, a word processor. The Amateur Fair '83 was to be held at the Fairgrounds Dairy Building and outdoors. A continua tion of the Dtack Grounded 68000 series further detailed some projects planned for this 68000 chip powered board for the Apple II. The member ship coordinator wrote a two and half page article describing several 'how to...' items using DB Master, a top database program for the Apple II. A local computer store advertised several printers for \$425 to \$1,495. A 300 baud Micromodem II sold for \$289.

# Apple Unveils 'Toasted Bunny" Commercial

By Kim Strop, strop.kim@apple.com Submitted by Brian D. Bantz

### Touts Speed Superiority of Apple's Macintosh G3 Computers

CUPERTINO, California—March 12,1998—Apple Computer, Inc. last night unveiled a new 30-second tele vision commercial, titled "Toasted Bunny," as part of Apple's worldwide "Think different" campaign. The commercial, which aired during ABC's prime time line-up, delivers the message that Macintosh comput ers based on the new PowerPC G3

chip are up to twice as fast as com puters based on Intel's Pentium II chip (BYTEMARK tests independent ly developed by industry-trusted BYTE magazine).

"Our lightning fast G3 computers have been the most successful prod ucts launched in Apple's history," said Steve Jobs, Apple's interim CEO. "Our newest commercial captures this momentum and the passion we feel for our products."

The "Toasted Bunny" commercial airs again tonight during NBC's prime time line-up beginning at

about 8 p.m. PST and is expected to run for several weeks. A QuickTime version of the commercial is also available on Apple's website<br>(www.apple.com).

The "Think different" campaign—the collaborative effort of Apple and its worldwide agency TBWA Chiat/Day—celebrates the soul of the Apple brand and exem plifies why customers should pur chase a Macintosh.

Apple Computer, Inc. ignited the personal computer revolution in the 1970s with the Apple II, and reinvented the personal computer in the 1980s with the Macintosh. Apple is now recommitted to its original mis sion to bring the best personal com puting products and support to stu dents, educators, designers, scien tists, engineers, businesspersons & consumers in over 140 countries around the world.

# **Apple PR**<br>Submitted by Brian D. Bantz

During a keynote address here today, Apple Computer, Inc. announced its most powerful com puter ever, a 300Mhz Power Macintosh G3 with a 1MB L2 memo ry cache. This latest Power Macintosh and new build-to-order options, such as Firewire, Ultra Wide SCSI RAID drives and DVD-ROM, can be combined to create the ulti mate solution for multimedia authors, digital video editors and

pre-press professionals.<br>Apple also demonstrated—for the first time in public—a Power Macintosh G3 running at 400Mhz, underlining the growing perfor mance gap between Macintosh and Wintel systems.

# **Birthdays and Such v1.2**

Ron Lichty, <RonLichty@aol.com> Submitted by David M. Peck

Imagine. You turn on your Mac and a small window comes up telling you about the important birthdays approaching in the next five or 10 days and how old each of your friends and relatives will be; the anniversaries coming up and how many years of marriage each repre sents; and the other important dates in your life, be they bills coming due, recurring doctor appointments to set up, or meetings to attend...

Automatic calculation of your friends' ages on their birthdays, and the years they've been married on their anniversaries is new in<br>Birthdays and Such v. 1.2. If you're not already using it,

### Press Contacts:

Rhona Hamilton, Tami Begasse, Apple Computer, Inc.,(408) 974- 6439, (408) 974-3156 email: hamilton@apple.com email: begasse@apple.com

NOTE TO EDITORS: For additional infor mation visit Apple's website (www.apple.com/pr/), call Apple's Media Helpline at (408)974-2042, or contact Cara Lewis at our PR agency,

New build-to-order options including a DVD-ROM drive and RAID hard drives with up to 4GB of storage capacity and Conley SoftRAID software are available through the Apple Store (www.apple.com). Apple's Firewire card for high speed digital video cap ture is expected to be available in late April. Current build-to-order options such as 10/100 Fast Ethernet card, graphics acceleration card and additional memory are also available for the 300Mhz Power Macintosh G3.

The 300Mhz Power Macintosh G3 is immediately available build-toorder via the Apple Store (www.apple.com) starting at \$2499. Two retail configurations can be

Birthdays and Such is a tiny

no RAM — only 55K!)

Macintosh application meant to be launched on daily startup (or left up if you leave your Mac running) to remind you of the important birth days and anniversaries in your life. (Its only 17K, plus a sample

Reminders text file and a manual. It launches very fast and takes almost

Birthdays and Such is What'sItWorthWare—that is, you decide what Birthdays and Such is worth. (If you use it, it's worth something).<br>Birthdays and Such runs on almost every Macintosh computer that's been made since 1986 — Mac Plus through the latest PowerMacs. It requires only System Software verNiehaus Ryan Group, Inc., (650)827- 7052.

Apple, the Apple logo, and Macintosh are registered trademarks and "Think different" is a trademark of Apple Computer, Inc. PowerPC is a trademark of International Business Machines Corporation, used under license there from. Additional company and product names may be trademarks or registered trademarks of the individual companies and are respectfully acknowledged.

ordered through Apple authorized resellers and the Apple Store. - - Minitower enclosure, 1MB of

Level 2 backside cache, 24x CD-ROM drive, 64MB SDRAM, 6MB SGRAM for on board graphics, 4GB Ultra Wide SCSI drive, for an estimated retail price of U.S. \$3,359. - - Minitower enclosure, 1MB of

Level 2 backside cache, 24x CD-ROM drive, 128MB SDRAM, 6MB SGRAM for on board graphics, a 128-bit high-resolution graphics accelerator card with 8MB VRAM for dual moni tor support, a pair of 4GB Ultra Wide SCSI drives with RAID software, and a 10/100 Fast Ethernet card, for an estimated retail price of U.S. \$4,899.

sion 6, but takes advantage of<br>System 7 features when available.

You can download a copy of Birthdays and Such v.1.2 AOL: from the Mac Utilities Forum (keyword: MUT), search the Software Libraries for "Ronlichty" the Web: at <http://www.shareware.com>, search for "Birthdays-and-Such"

The steps to use it are simple: Modify the sample "Reminders" file with your important dates. And set Birthdays and Such to run every time

Then every time you turn on your Mac, it starts up Birthdays and Such. The program looks up the cur rent date and scans the Reminders for upcoming events. And voila, in the topmost window on your screen, it displays just those—the ones you need to do something about.

(If you leave your Macintosh run ning for days at a time, that's ok, too: Leave tiny Birthdays and Such running, and it will update to the

# Good Deals #53

by Ken Slingsby

next day's reminders every night on the stroke of midnight.)

There've been over three thou sand Birthdays and Such downloads from AOL in the two years that it has been available. No telling how many

from the Internet or CompuServe, but the total is almost certainly over ten thousand.

Thanks for supporting shareware! Ron Lichty, author/programmer, Birthdays and Such <RonLichty@aol.com>

This is another installment in a series of articles which list press releases. All articles included here were posted on either Apple' web site or via the User Group Connection. These are roughly the same sources as prior articles in this series.

The PRESS RELEASES are to make you aware of the new products. You may have to hunt to find a dealer that supports the product. The GOOD DEALS are special offers that may be in limited supply. Many are limited time offers.

Mini'app'les makes no claim as to the usefulness or quality of the products offered herein. The User Group does not endorse the products and is not supporting the products. The following is not paid advertisement. There may be other products mentioned on our BBS or other services not appearing here. If so, that is an omission, not a refusal of the product. As in all purchases, buyer beware!

Products and names mentioned in this document are trademarks of the respective companies. All Rights Reserved. Apple-Authorized User Groups may redistribute this information to their members (or use it to recruit them) at meetings, in newsletters, by fax, or bulletin board systems.

## **PRESS RELEASES**

### Apple Studio Display Debuts at **Seybold**

SEYBOLD, NEW YORK—March 17,1998—Apple Computer, Inc. today announced the Apple Studio Display, a new flat-panel active matrix LCD (liquid Crystal Display), offering images that are up to twice as crisp and bright as those of stan dard CRT (Cathode Ray Tube) moni tors. The display also sets new stan dards in elegance and styling, with a radical slim profile, height-adjustable stand and the use of translucent materials.

Aimed at customers in the cre ative industries, the Apple Studio Display was demonstrated as part of Apple's keynote presentation at

The Apple Studio Display's 15.1" screen size offers a viewable area equivalent to many 17" CRT's. The display is twice as bright and sharp, has twice the contrast ratio, occupies less than half the desktop space and, at 121bs, is a quarter of the weight of a conventional monitor. Advanced LCD technology also means that the Apple Studio Display has no flicker and uses a third the operating power of equivalent CRT monitors.

Features unique to the Apple Studio Display include: High quality multiple resolution support from 640 x 480 up to 1024 x 768 so users can select the resolution that best suits their needs. Wide viewing angle so users don't have to sit directly in front of the screen for optimal dis play performance. Support for NTSC, PAL, SECAM video input so content creators can use the Studio Display to preview their video work as well as their Mac OS desktop. Combines "smart" features with advanced soft ware controls for easy user adjust ment of display.

### Pricing and Availability

The Apple Studio Display is expected to be available worldwide in early May through Apple autho rized resellers and the Apple Store (www.apple.com) with an estimated retail price of U.S. \$1999.

If you are considering the pur

chase of an Apple product and would like to have product informa tion faxed to you, please call 1-800- 462-4396 in the U.S. or 1-800-263- 3394 in Canada. If you do not have a fax machine or would like to locate an Apple authorized reseller near you, please call 1-800-538-9696. Customers in the U.S. now have the option of buying products over the Internet at the Apple Store (http://www.apple.com/).

### Apple Continues to Lead Industry in Advanced Color Management Systems With Availability of ColorSync 2.5

SEYBOLD, NEW YORK—March 17,1998—Apple Computer, Inc. today announced the availability of ColorSync 2.5, a key software tech nology for publishing and design professionals. ColorSync 2.5 is the latest version of the Company's color-management work flow archi tecture for the Mac OS, that provides essential tools for fast, consistent, and accurate desktop color calibra tion, proofing, and reproduction in all areas of the graphic, publishing (continued on page 11)

### Ballot For Election of  $\n *imini'app'les Board of Directors* 1996-1997\n$

Mail In

Your

Ballot!!

### Instructions:

- 1) Vote for one and only one candidate per office. Please use an X.
- 2) If you wish, use the blank space to write in another candidate. Be sure to fill in the  $\Box$  with an X.
- 3) Please note the special shaded item below, this is where you will vote on changes to the bylaws. See the April Newsletter for bylaw changes. An abstension is the same as a NO vote.
- 4) When you have completed your ballot, fold the bottom edge up to the line indicated and flatten the crease. Fold the top edge down and flatten the crease.
- 5) The *temini'app'les address should now be facing you*. Fill in your membership number. No ballot will be valid without it. Fill in your name and address. Tape where indicated. Note: Your membership number is listed on your mailing label on the last page.
- 6a) Place a 32-cent stamp where indicated and mail. Mail early because only ballots received in our P.O. Box on or before May 30, 1998 will be counted.

OR

6b) Bring your ballot to any *t*imini'app'les SIG meeting scheduled to be held on or before May 28, 1998.

> Should the bylaws be modified as pubilished in the April mini'app'les Newsletter?  $\Box$  (Yes)  $\Box$  (No) Note: For those voting in this election, an abstension is the same as a NO vote.

### Nominees as of 4/26/98

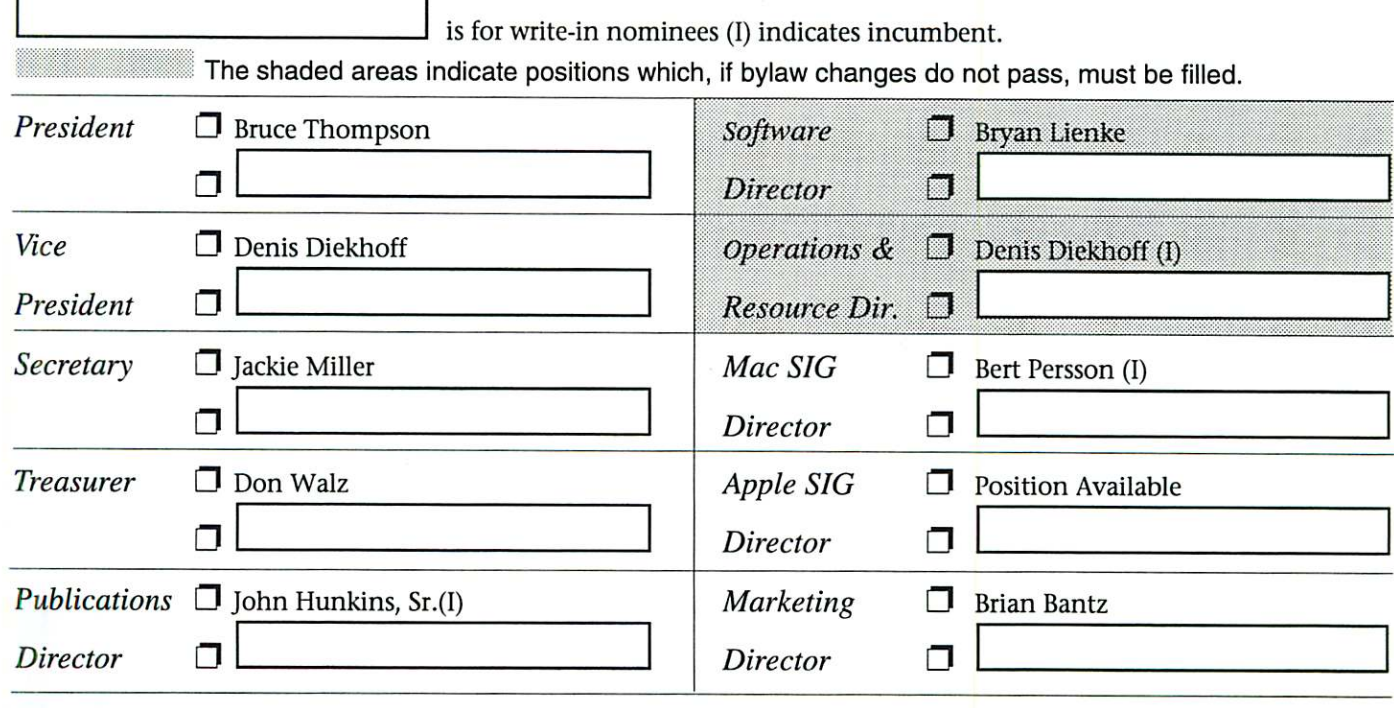

Thanks for Voting!

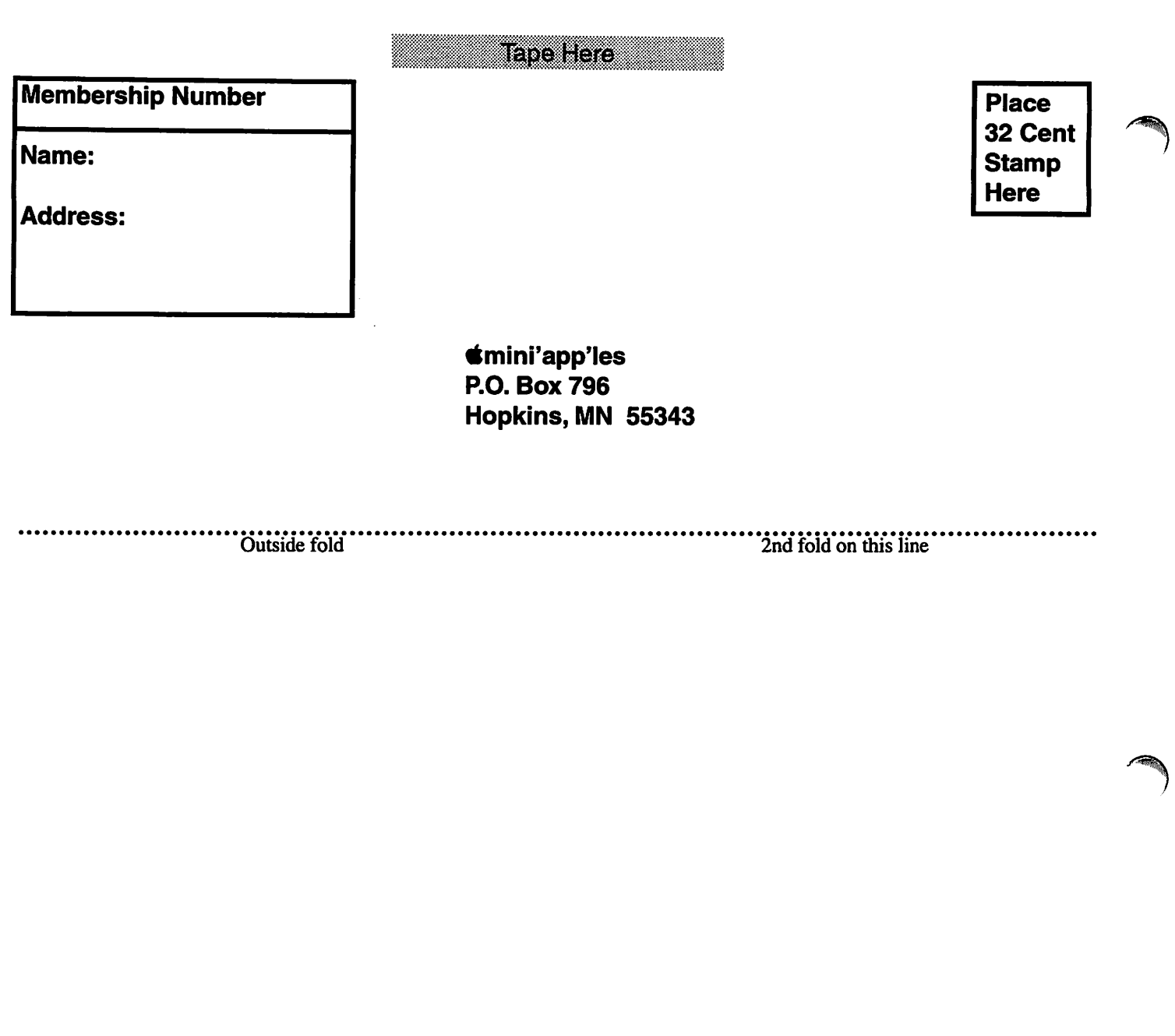

Outside fold<br>Ist fold on this line

.........

 $^\circ\,$ 

### (continued from page 8)

and printing industries.

ColorSync 2.5, available for download free of charge at www.apple.com/colorsync, features: AppleScript support—this enables publishers and designers to automate the repetitive tasks associated with color management. Common ColorSync operations on images such as matching, proofing, embedding and batch processing-can now take place in the background.

### Apple Takes ColorSync Cross Platform

SEYBOLD, NEW YORK -March 17, 1998—During a keynote presentation here, Apple Computer, Inc. and Adobe Systems today announced that Adobe is extending their ColorSync support to future releases of its flagship products. Apple also announced that future versions of the Company's ColorSync technology will be available for both Mac OS and Windows, making ColorSync a key cross platform standard for publishing customers and software developers.

Adobe confirmed that ColorSync will be supported in future versions of Mac OS and Windows versions of Adobe Acrobat, Adobe Photoshop, Adobe Illustrator and Adobe PageMaker. ColorSync is already supported in Mac OS versions of Adobe PageMaker and Adobe Illustrator.

# **GOOD DEALS**

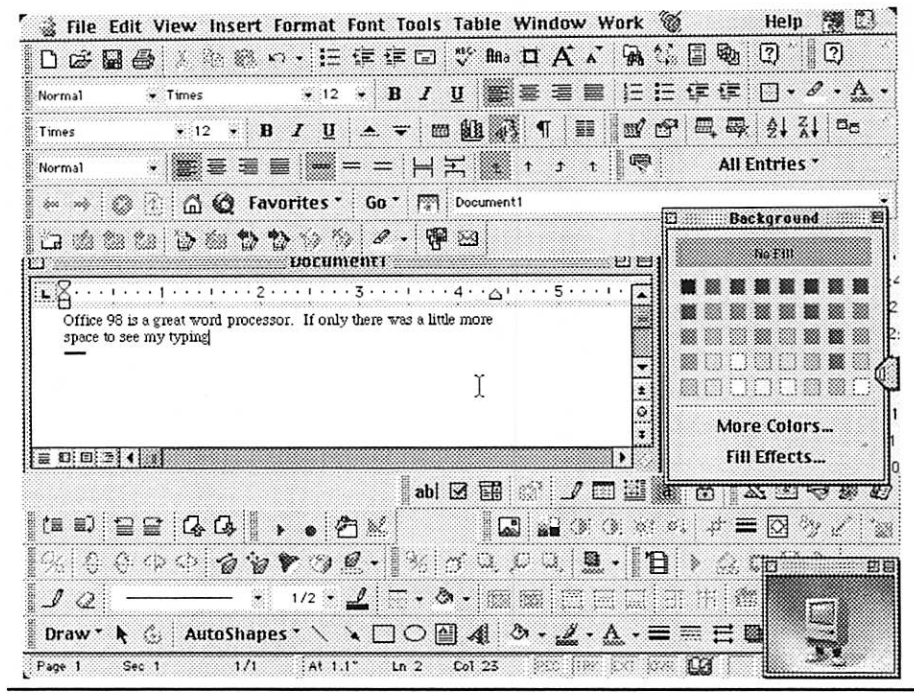

### Apple Launches 300Mhz Publishing Dream Machine; Demos 400Mhz **Processor Technology**

SEYBOLD, NEW YORK -March 17, 1998—During a keynote address here today, Apple Computer, Inc. announced its most powerful computer ever, a 300Mhz Power Macintosh G3 with a 1MB L2 memory cache. This latest Power Macintosh and new build-to-order options, such as Firewire. Ultra Wide SCSI RAID drives and DVD-ROM, can be combined to create the ultimate solution for multimedia authors, digital video editors and

pre-press professionals.

Apple also demonstrated-for the first time in public-a Power Macintosh G3 running at 400Mhz, underlining the growing performance gap between Macintosh and Wintel systems.

Pricing and Availability The 300Mhz Power Macintosh G3 is immediately available build-to-order via the Apple Store (www.apple.com) starting at \$2499. Two retail configurations can be ordered through Apple authorized resellers and the Apple Store.

The User Group Store End of Quarter Clearance Sale! Great prices, limited quantities, order toady! The User Group Store -Where members shop! Web Page: http://www.ugstore.com Email: ugsales@ugstore.com Phone: 800-350-4842

### **Storage**

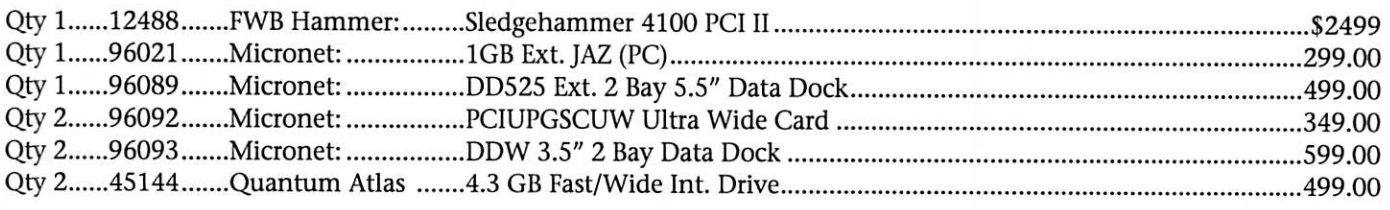

### **SCSI Accelerators**

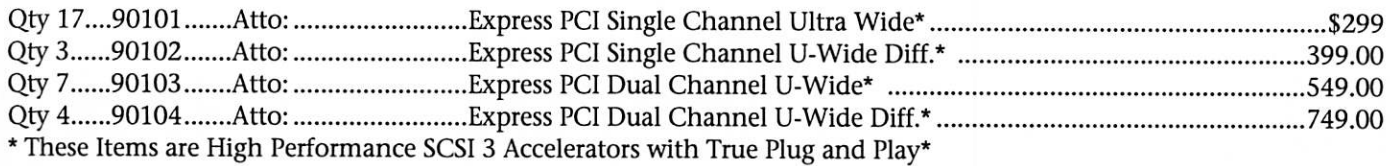

11

### Processor Upgrades

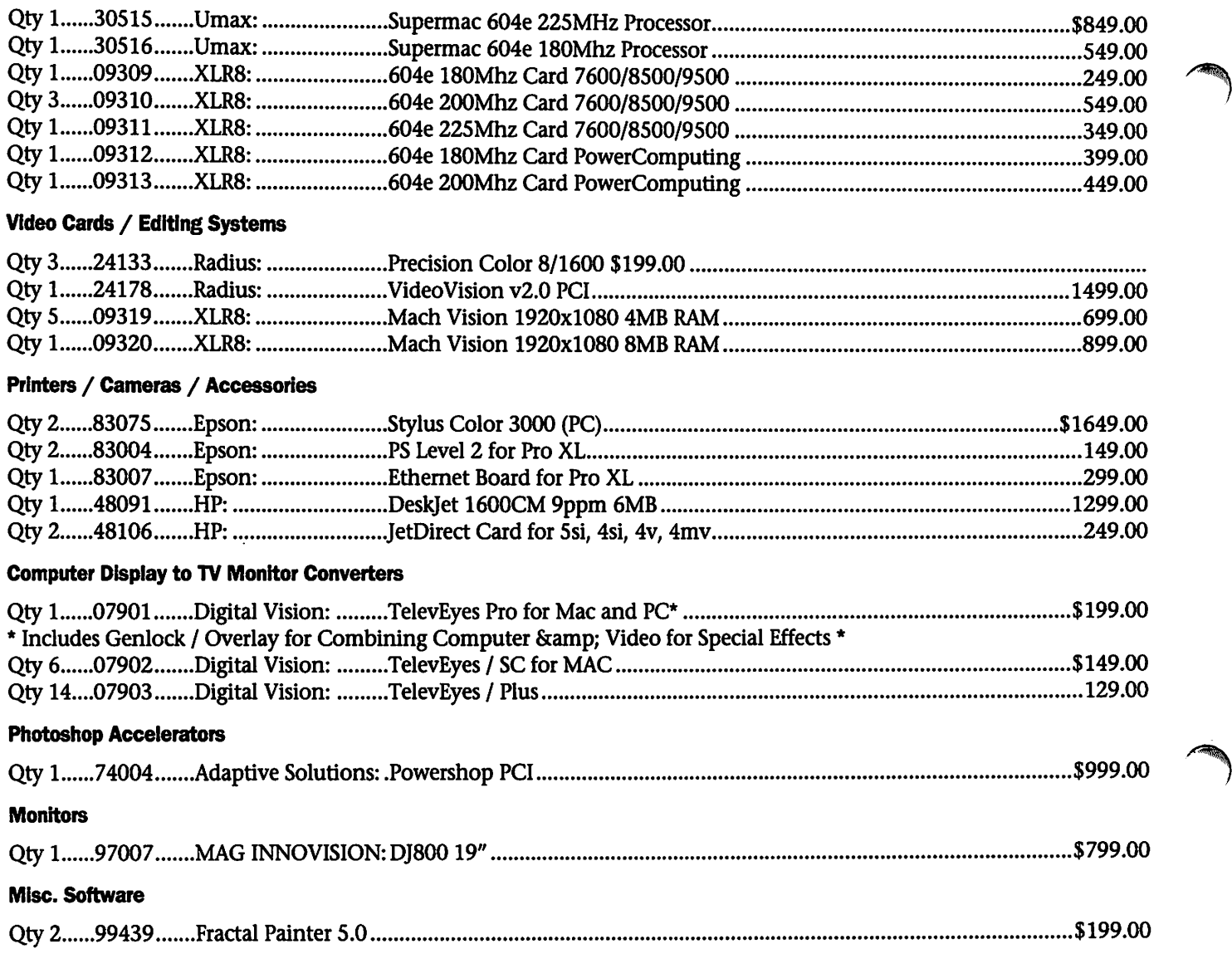

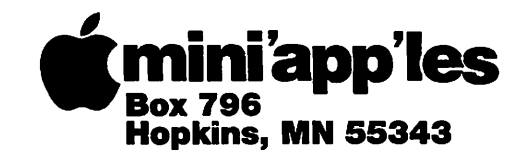

ADDRESS CORRECTION REQUESTED

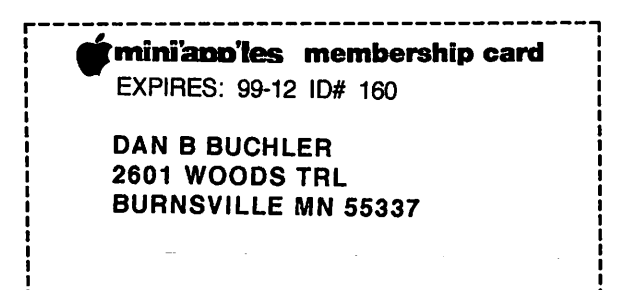

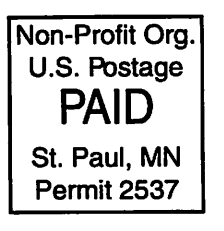

/<\*%